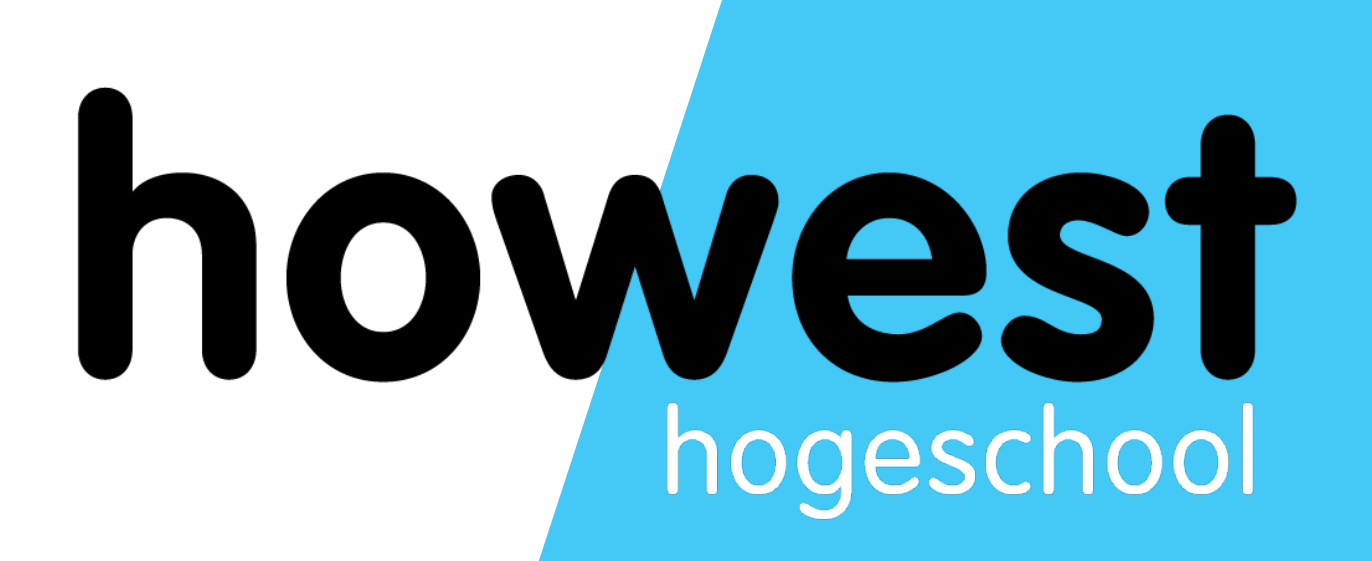

### **Server-Side Scripting Intro**

Web, Mobile and Security Frédéric Vlummens

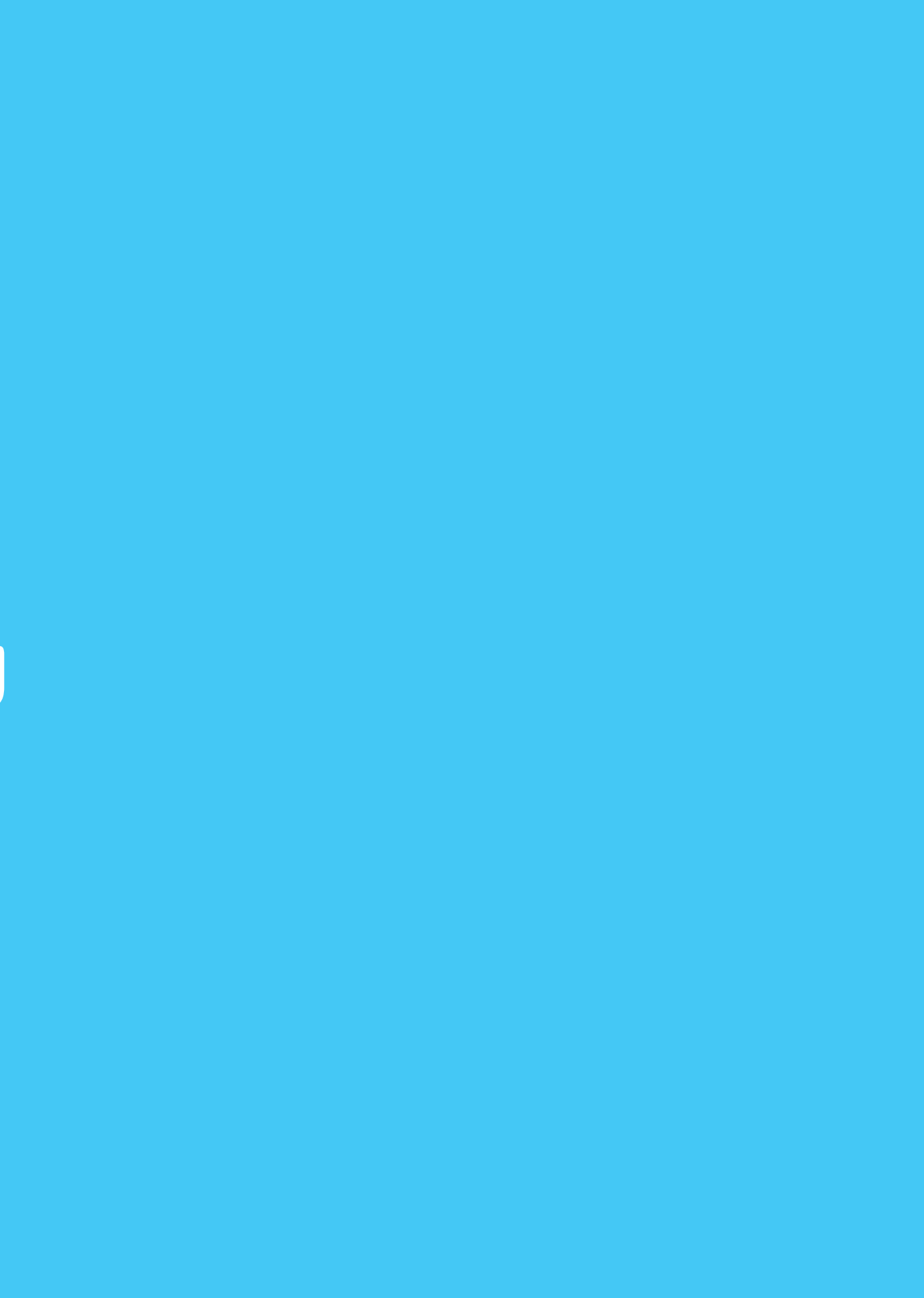

- What is server-side scripting?
- HTTP
	- Request Response
	- Request methods
	- Headers
	- Status codes
- **Network ports**
- Webservers
- Introduction to PHP

2

### **Agenda**

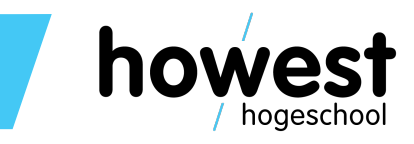

- We want to write a Facebook wall-like application…
- Let's try using what we've learned so far

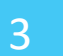

### **Let's start with an exercise**

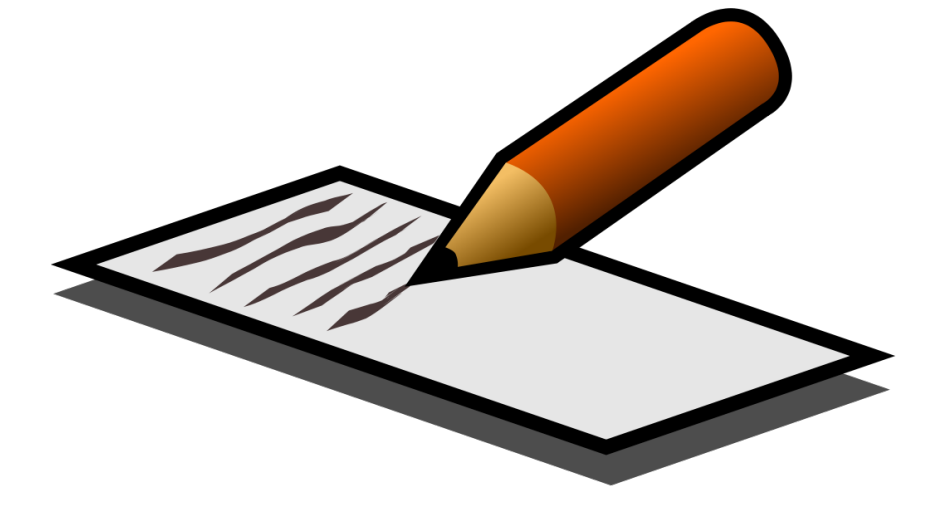

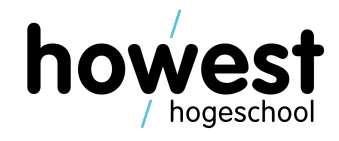

### **Facebook wall: solution**

- Build a website using HTML, JavaScript and Local Storage
- Problem: the site is confined to one computer and one browser
- We need something that is available on all computers connected to the internet and all browsers
- Solution: server-side scripting

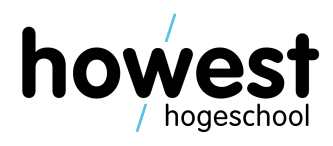

- Common technique used in web development
- Scripts (programs) run on the web server
- The scripts generate custom HTML (or even other files, such as CSS or images) that is sent to the browser
- The browser interprets the HTML it receives as if it were a static page
- This raises quite a few questions:
	- How does this transmission of data work?
	- What is a web server?
	- …

### **What is server-side scripting?**

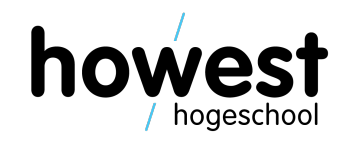

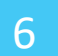

### **Server-side scripting**

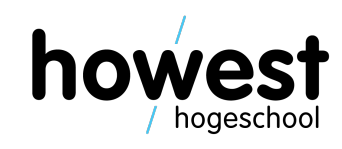

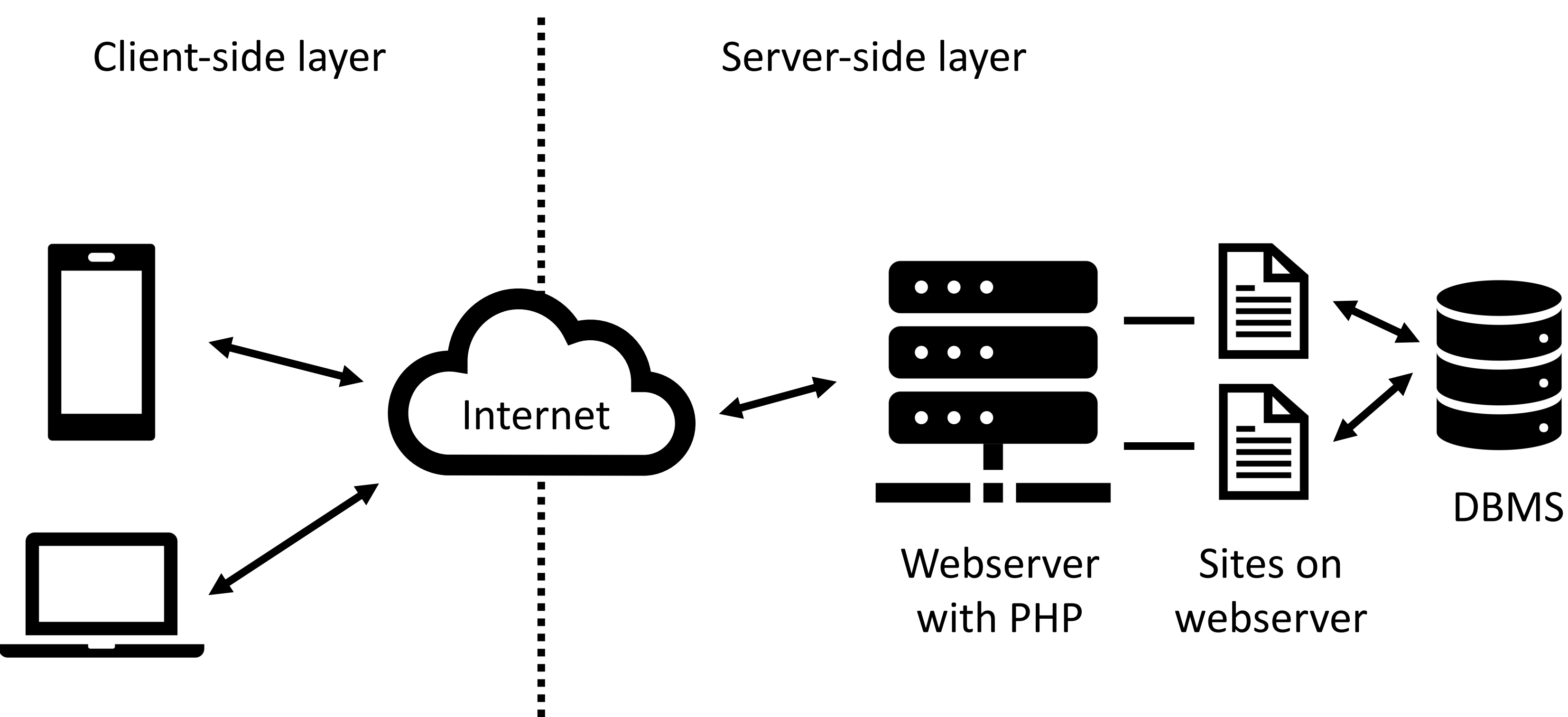

7

### **Server-side scripting**

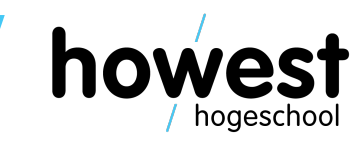

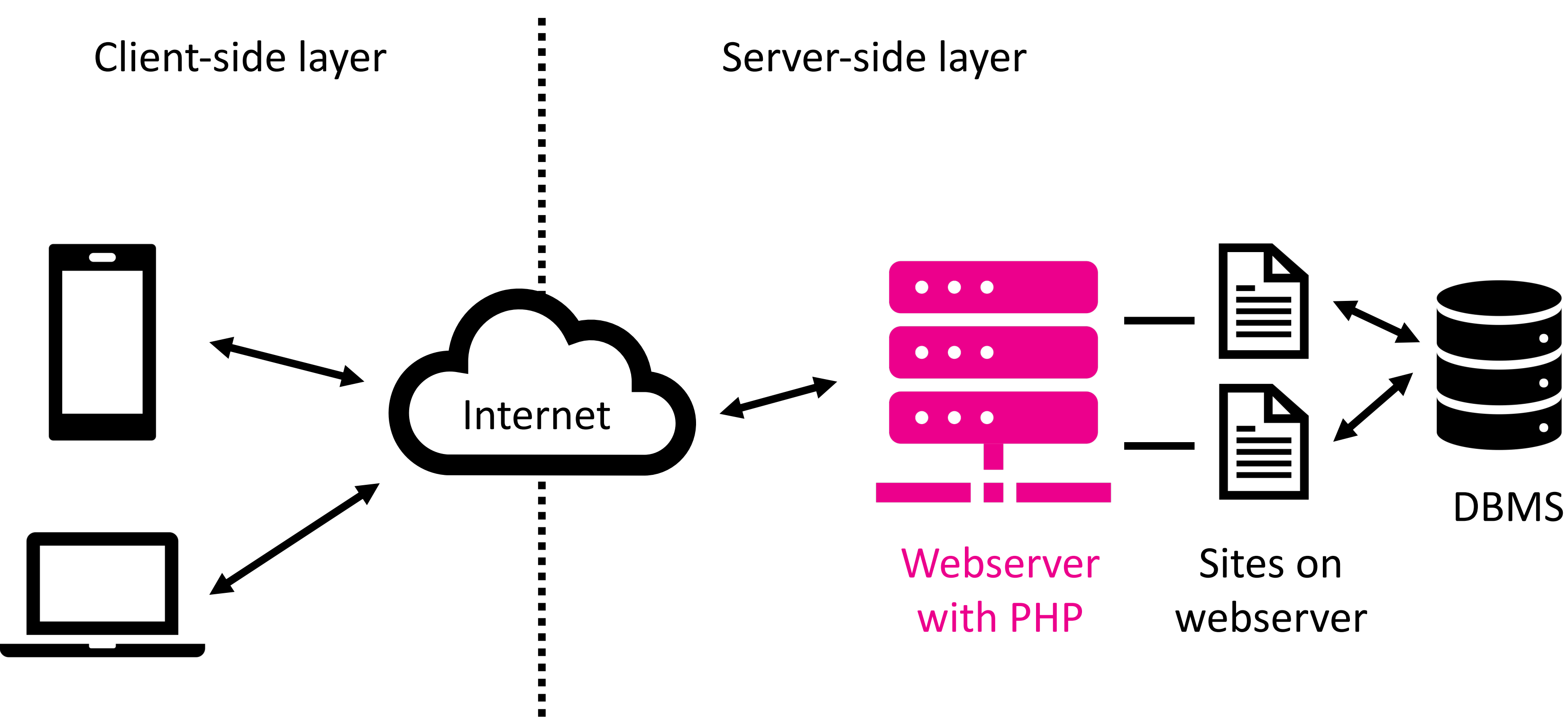

### **Web server**

- What is it? A machine? Software?
- Answer: both
- **Machine** 
	- Hosts the files on its hard disks
	- Is connected to the internet
- Software
	- HTTP server
	- Processes incoming request
	- Sends response to client
- In this course: web server = software

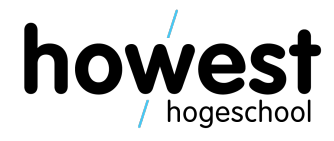

- Several popular products:
	- $\cdot$  IIS
	- NGINX
	- Apache
	- Tomcat
	- Glassfish
	- …
- Some are general purpose web servers, others more specific
- In this course: Apache running on Debian Linux
- A virtual machine with Debian Linux, Apache and PHP (incl. Laravel) has been prepared
- Will be installed and used in various labs for this module

### **Overview of popular web server software**

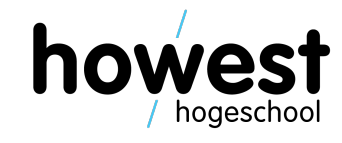

# **HTTP** =

# HyperText Transfer Protocol

### **HTTP**

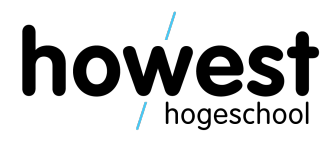

- HyperText Transfer Protocol
- Hypertext: structured text using hyperlinks between nodes
- HTTP is an application protocol that transfers said text
- It is the standard used to access the web

### **HTTP**

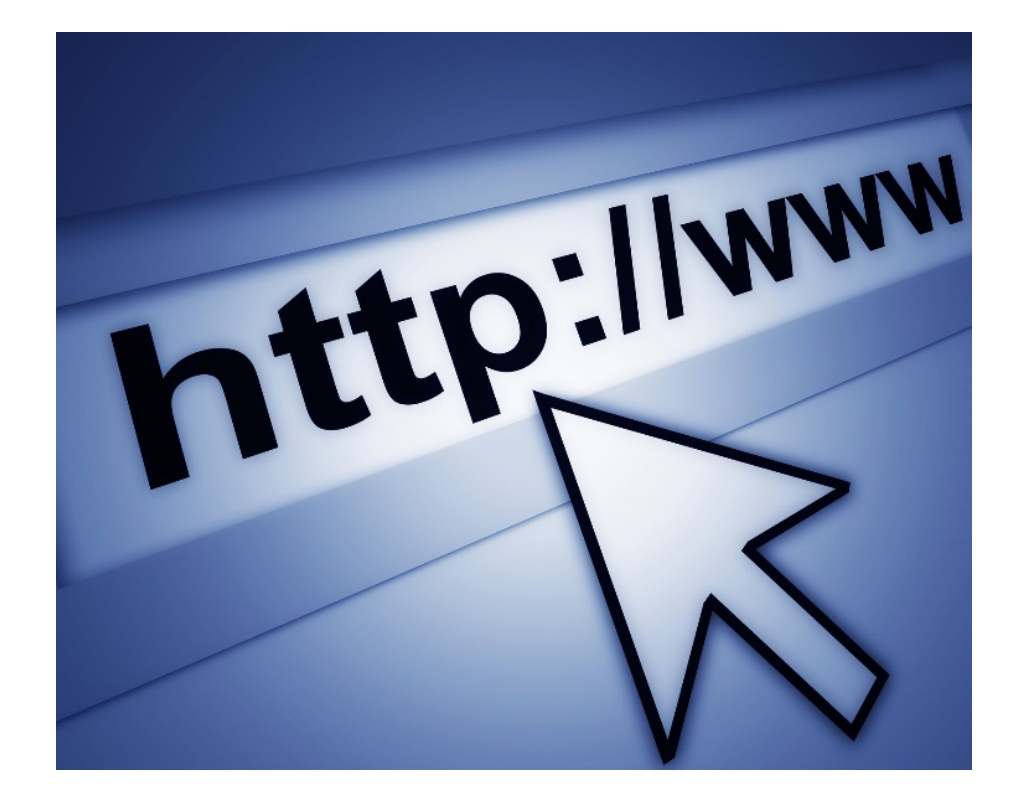

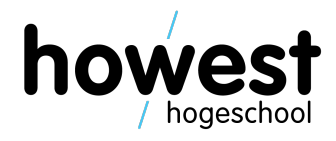

### **Request – Response**

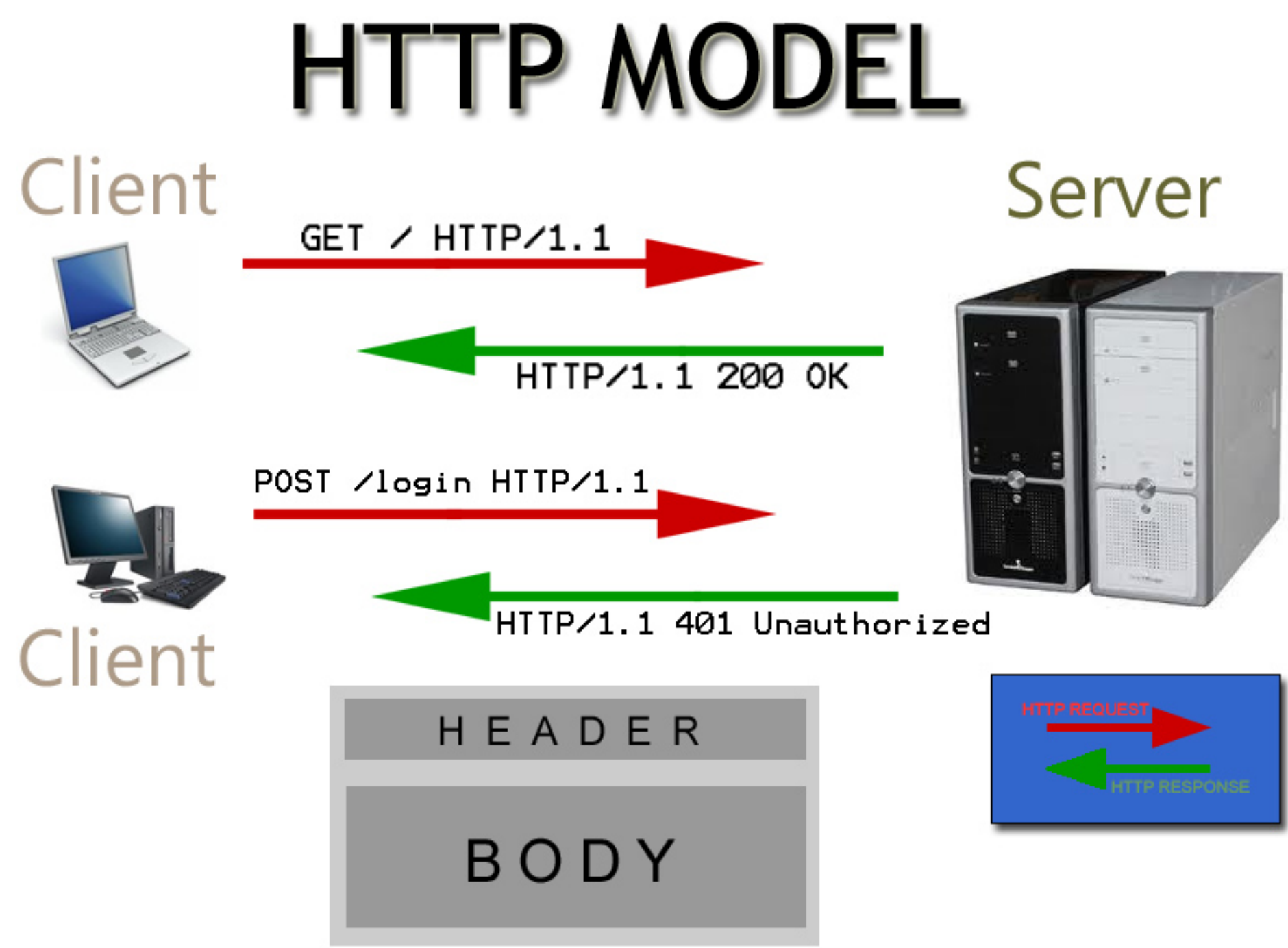

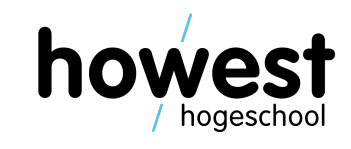

• Using Mozilla Firefox Developer Tools

 $\blacktriangleright$ 

• Network tab

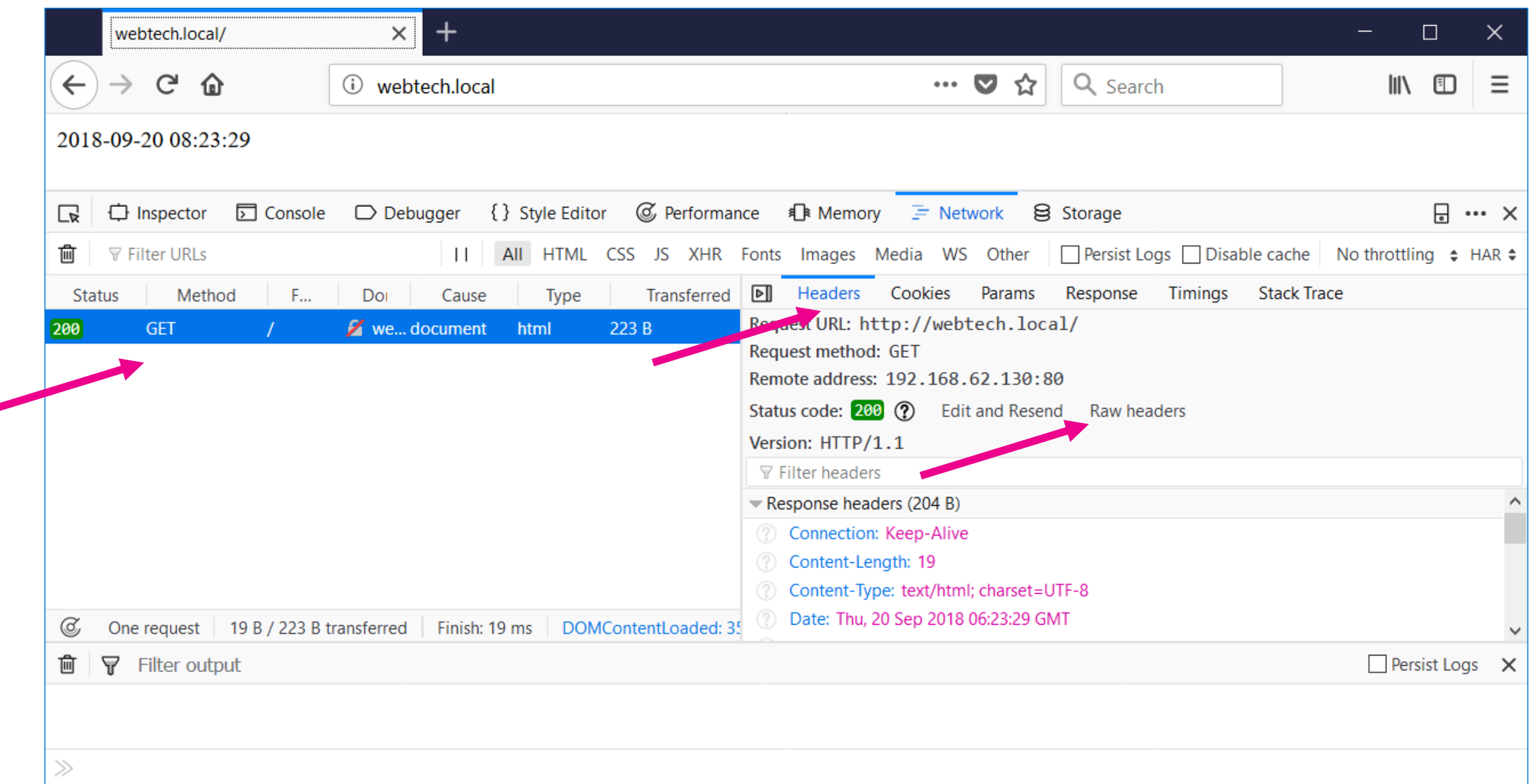

### **Viewing the Request and Response**

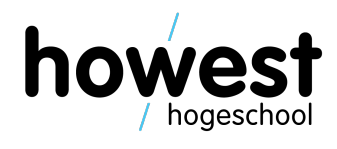

- Using Mozilla Firefox Developer Tools
- Network tab

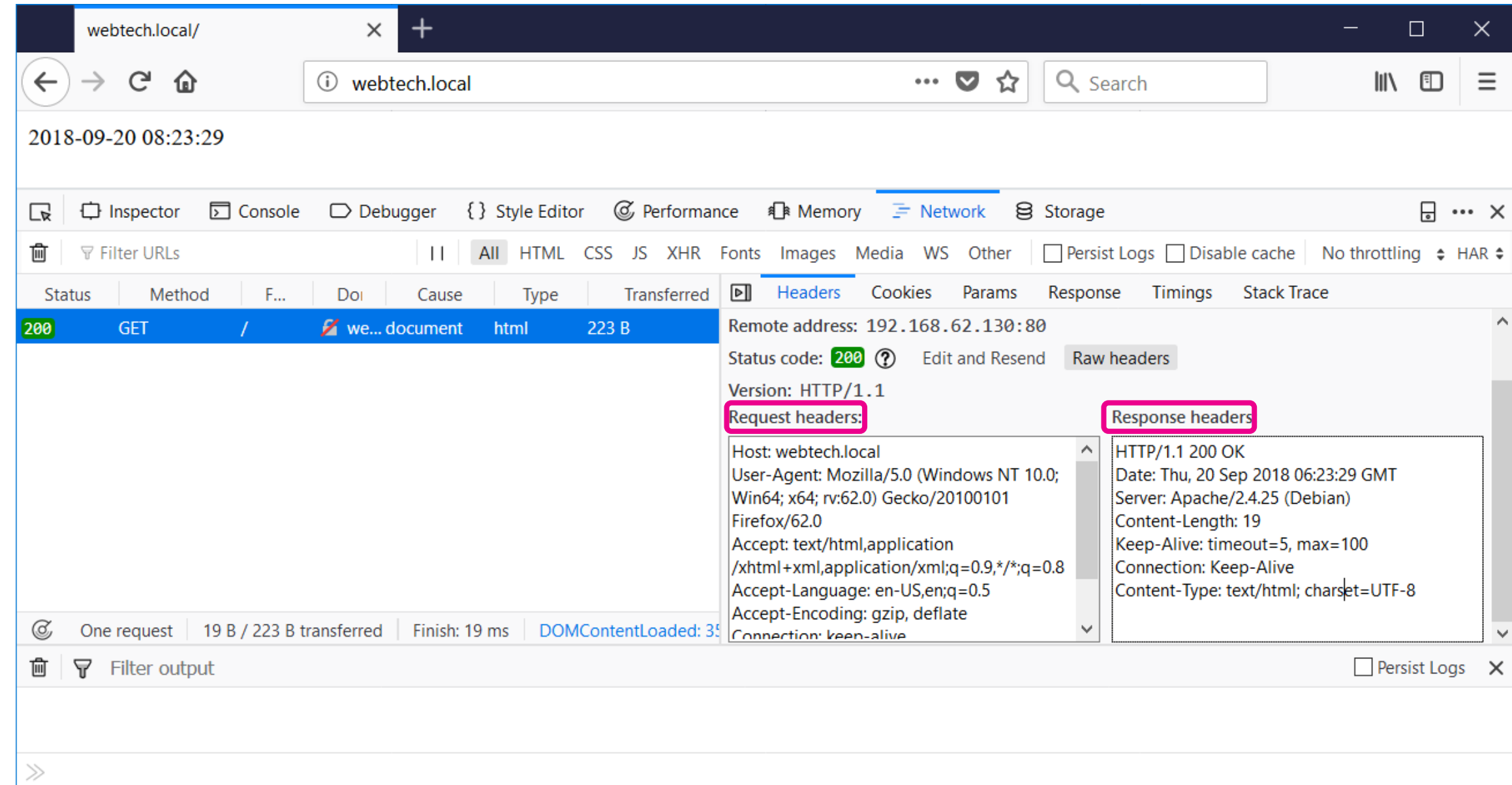

### **Viewing the Request and Response**

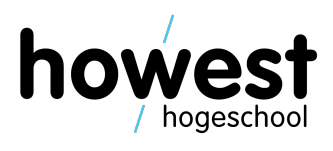

### **Request and Response**

### Requests

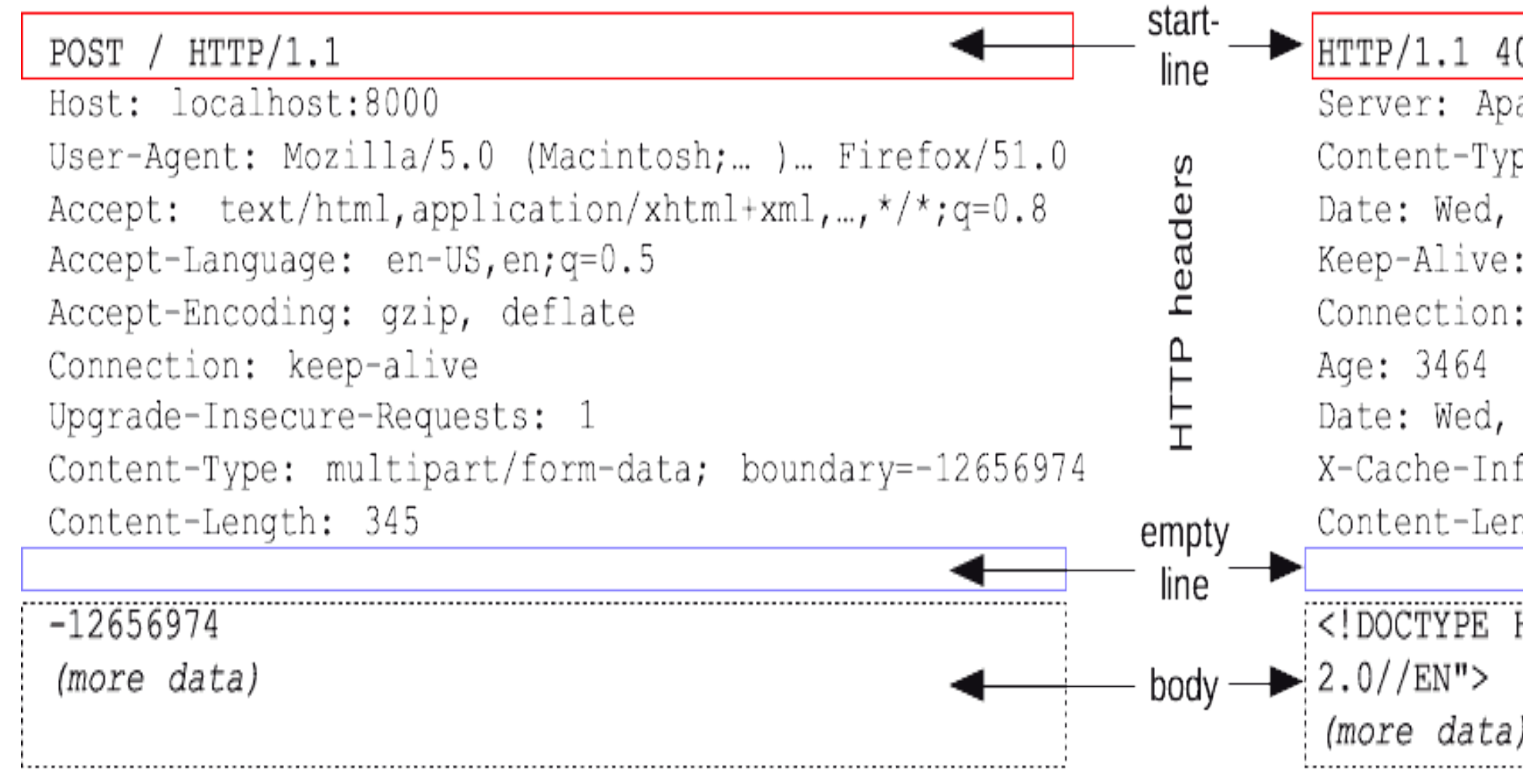

### Responses

### HTTP/1.1 403 Forbidden

```
Server: Apache
Content-Type: text/html; charset=iso-8859-1
Date: Wed, 10 Aug 2016 09:23:25 GMT
Keep-Alive: timeout=5, max=1000
Connection: Keep-Alive
Date: Wed, 10 Aug 2016 09:46:25 GMT
X-Cache-Info: caching
Content-Length: 220
```
<! DOCTYPE HTML PUBLIC "-//IETF//DTD HTML

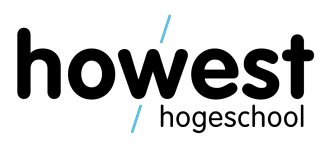

### **Using PuTTY or telnet to issue a request**

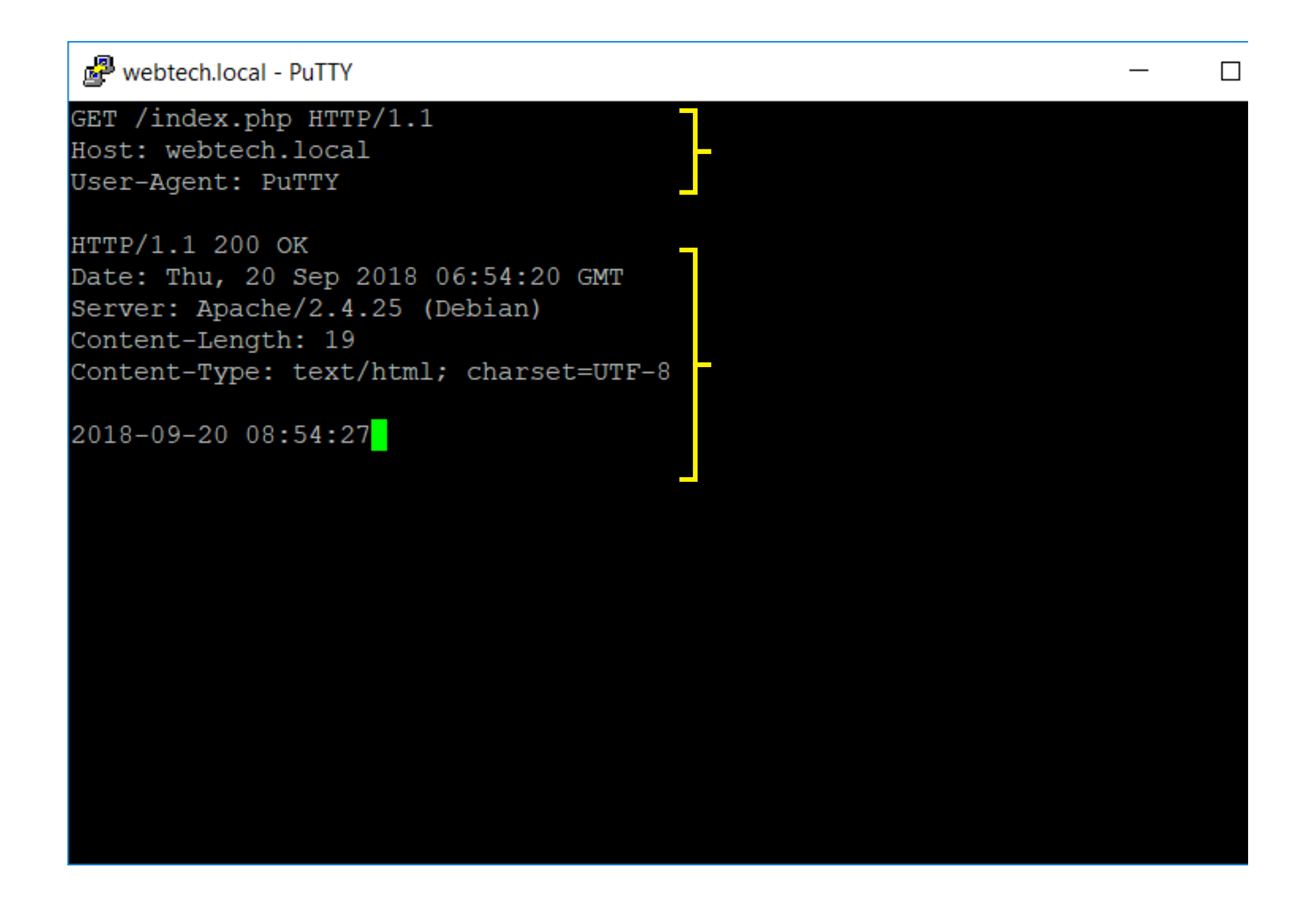

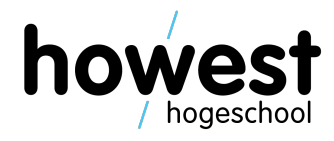

17

### **Using Postman to issue a request**

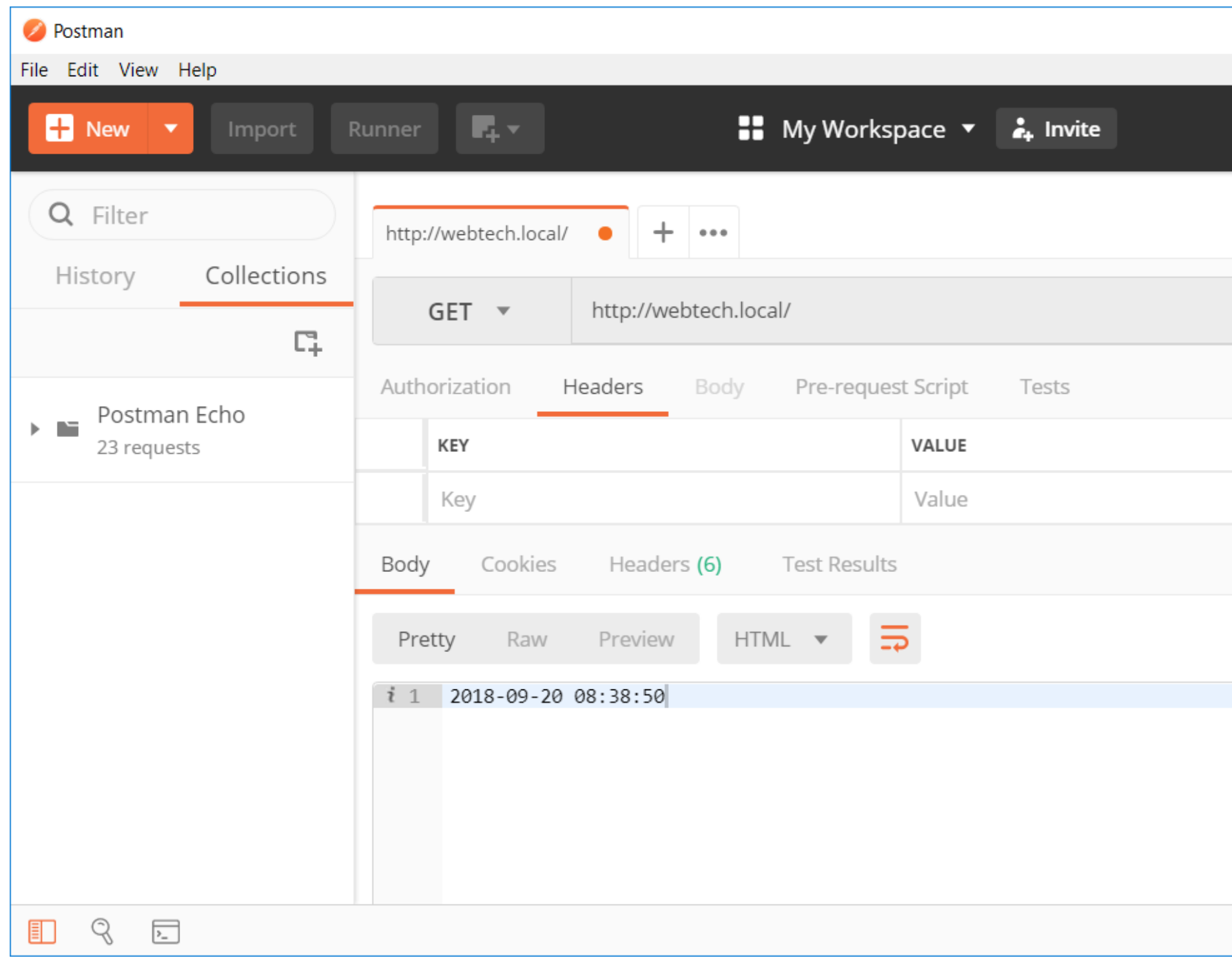

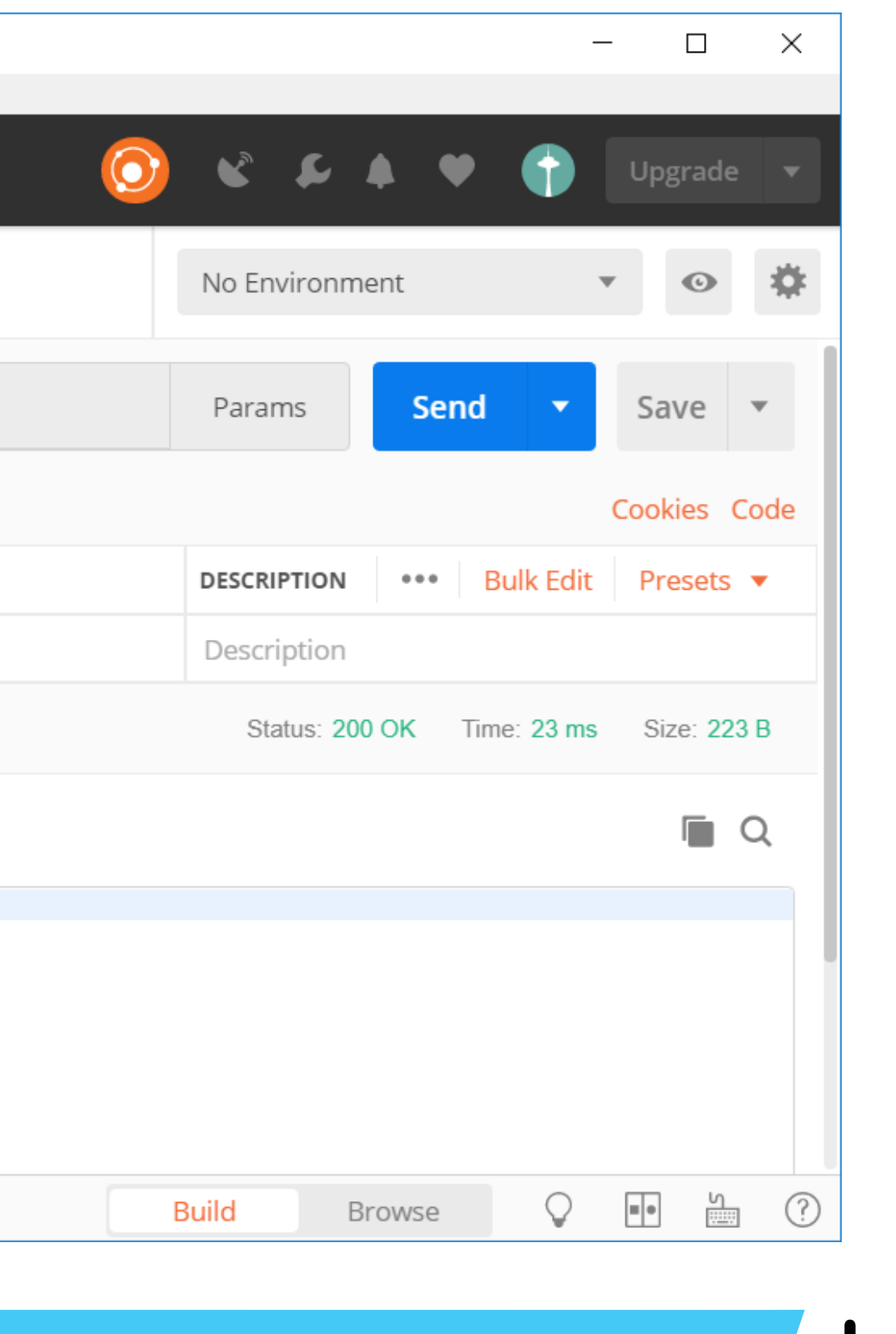

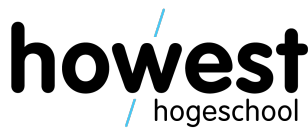

### **Request method**

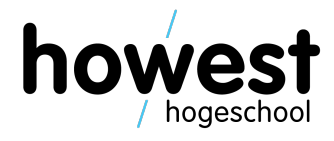

- Indicates the desired action for a given resource
- Made up of one noun or verb
- Also called *HTTP Verbs*
- Non-exhaustive list
	- GET
	- POST
	- PUT
	- DELETE
	- HEAD
	- OPTIONS

### **GET**

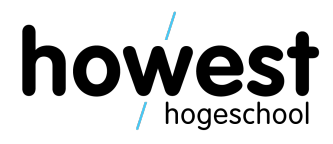

- The HTTP GET method requests a representation of the specified resource.
- Requests using GET should only retrieve data.

**GET /index.php HTTP/1.1 Host: webtech.local User-Agent: Mozilla Firefox**

### **POST**

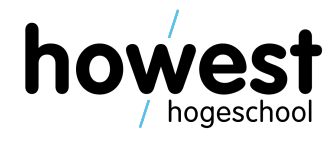

- The HTTP POST method sends data to the server.
- The type of the request body is indicated by header Content-Type.
- Usually used to submit form data.

**POST /process.php HTTP/1.1 Host: webtech.local Content-Type: application/x-www-form-urlencoded Content-Length: 21**

**name=Frederic&team=TI**

### **PUT**

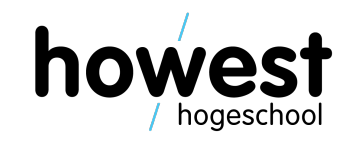

- PUT creates a new resource or replaces a representation of target resource with request payload.
- PUT is **idempotent**: calling it multiple times has no side effect (such as an order being submitted twice, which can happen with POST)

**PUT /aboutme.html HTTP/1.1 Host: webtech.local Content-type: text/html Content-length: 17**

**<h1>About me</h1>**

### **DELETE**

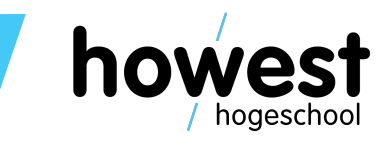

• Deletes the specified resource

**DELETE /old.html HTTP/1.1**

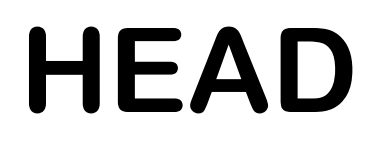

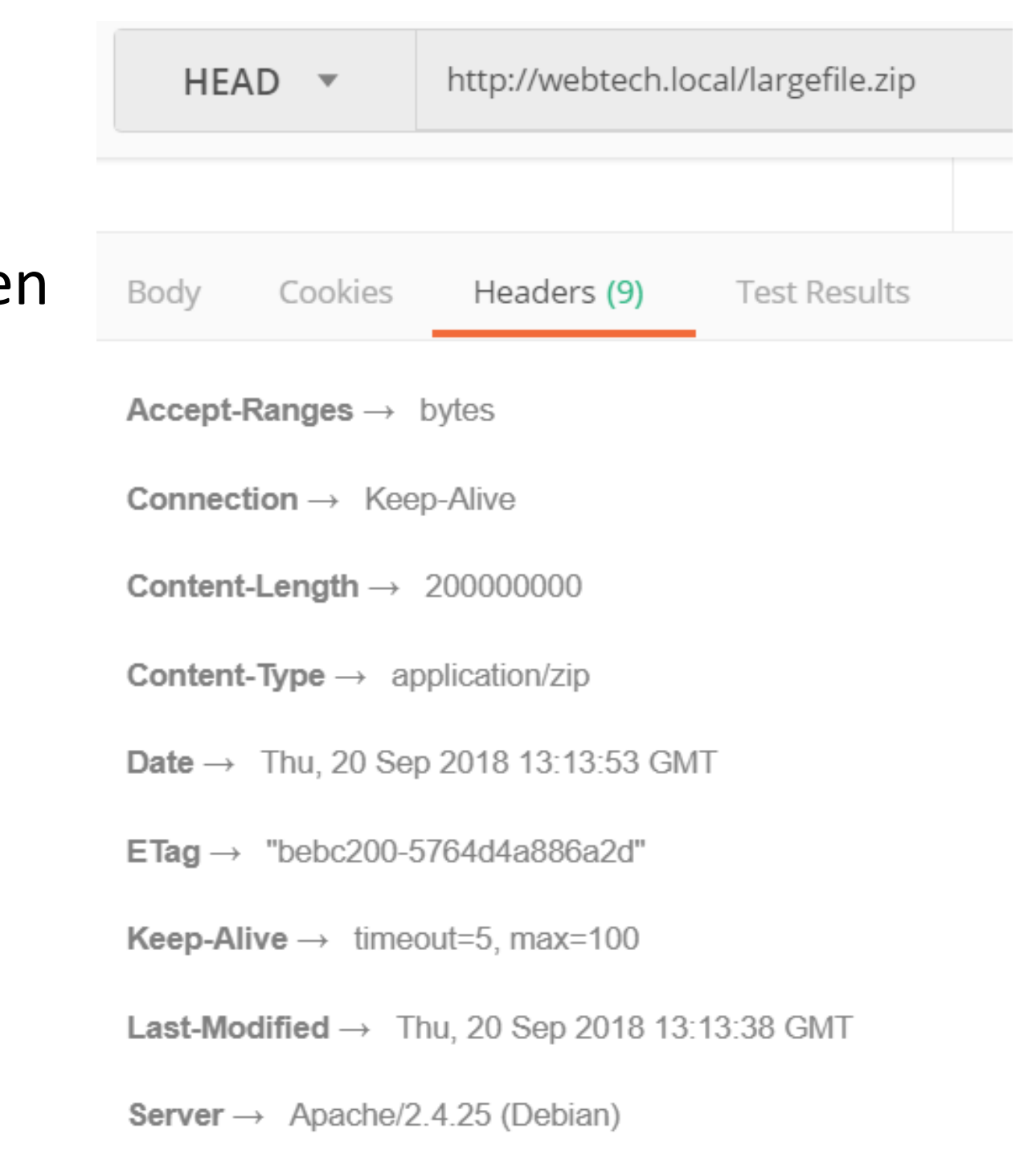

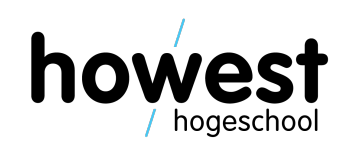

- Used to request headers returned should resource be requested using GET.
- Example use case: request the content length (size) and the decide whether to go ahead with download or not.

**HEAD /largefile.zip HTTP/1.1**

### **OPTIONS**

12/02/2020 Web, Mobile and Security – Server-Side Scripting: Intro

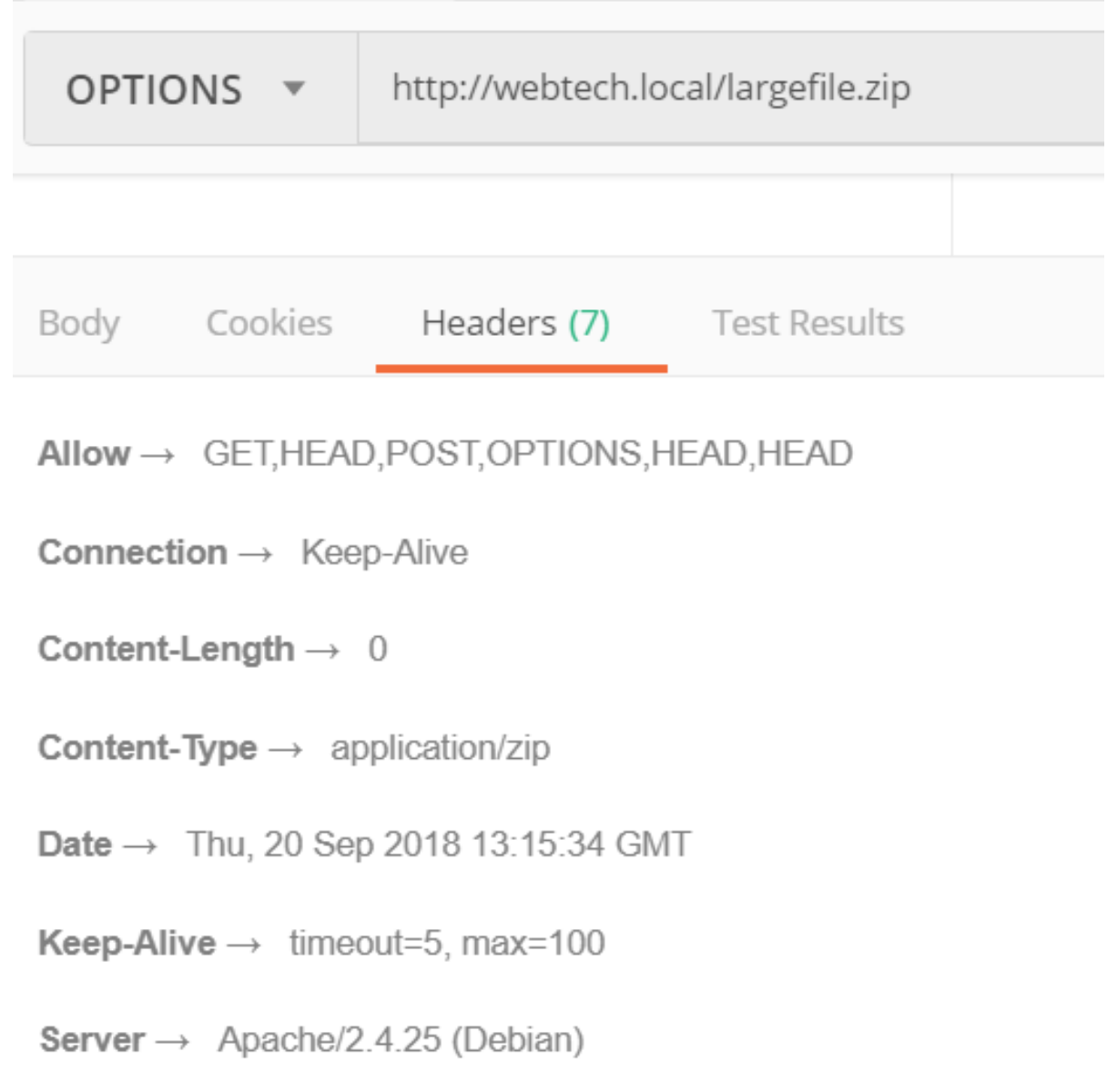

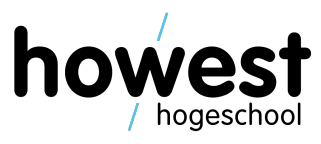

• Used to determine which request methods are supported by server or specific resource.

**OPTIONS /largefile.zip HTTP/1.1**

### **HTTP headers**

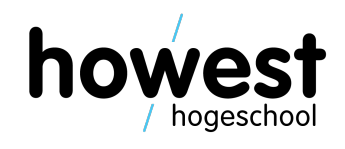

- Allow client and server to pass additional information with request or response.
- Product header format: **header-name: value** (case insensitive)
- Example:

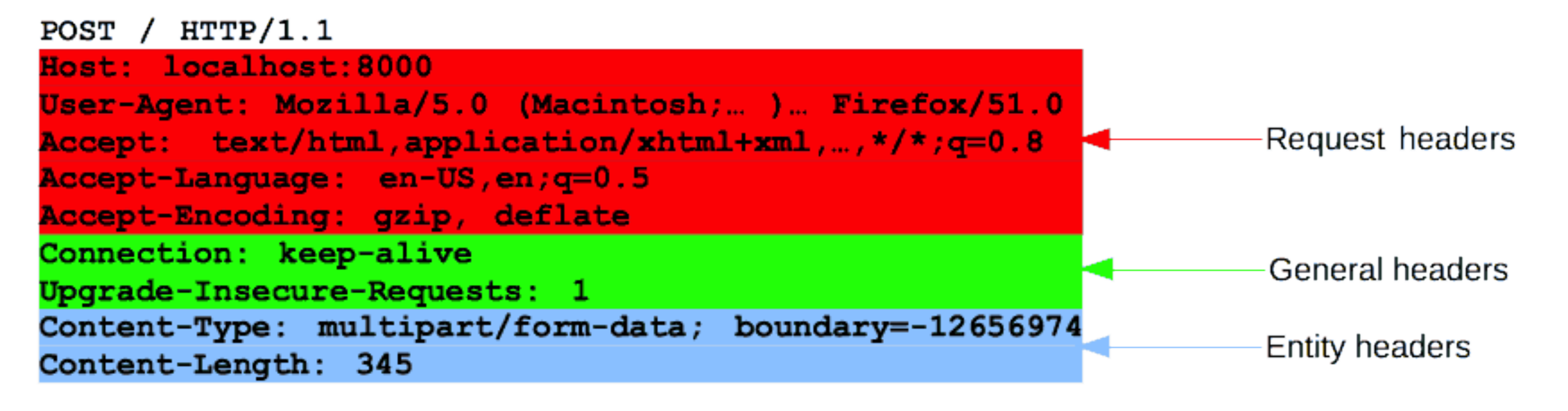

```
-12656974(more data)
```
### **HTTP headers**

12/02/2020 Web, Mobile and Security – Server-Side Scripting: Intro

- Allow client and server to pass additional information with request or response.
- 

# • Response header format: **header-name: value** (case insensitive)

Response headers

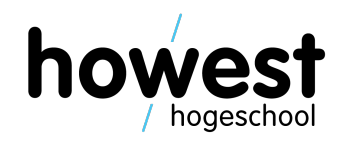

• Example:

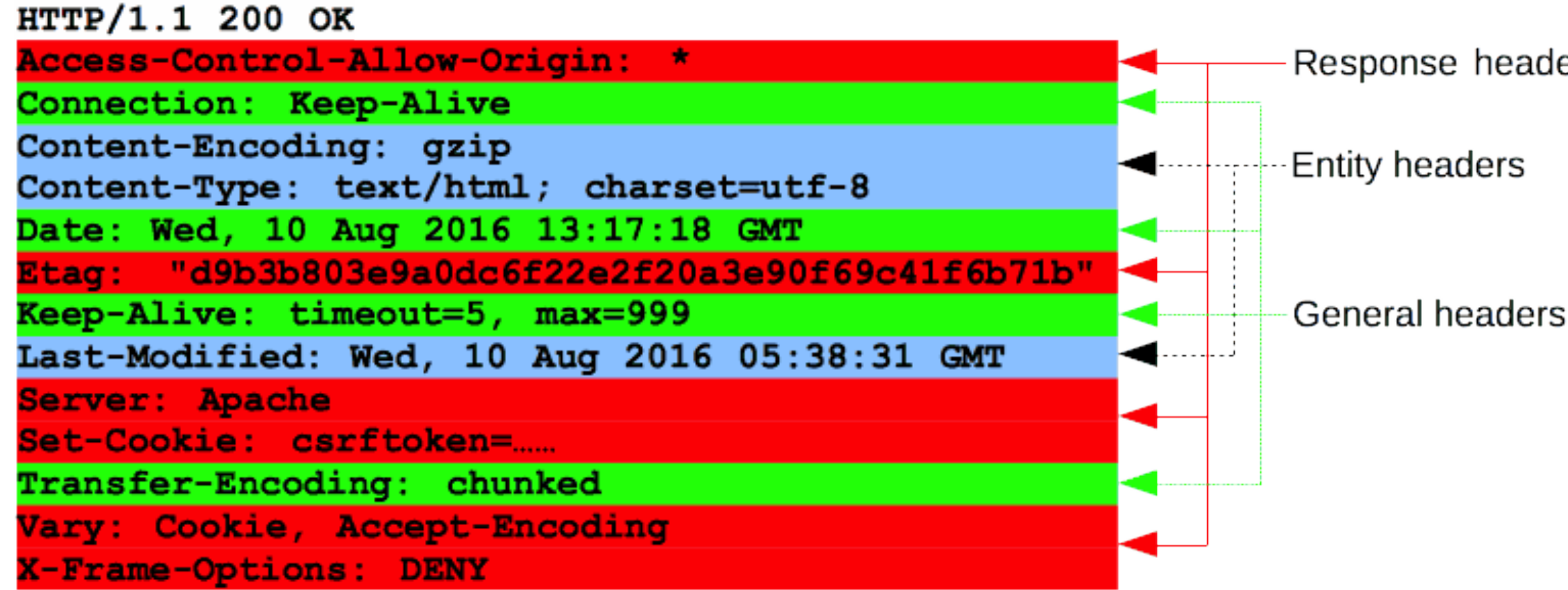

(body)

27

### **HTTP status codes**

- Sent back to client
- Indicates whether request was completed successfully or not
- 3 digit codes
- Divided into 5 categories:
	- Informational (1##)
	- Successful (2##)
	- Redirects (3##)
	- Client errors (4##)
	- Server errors (5##)

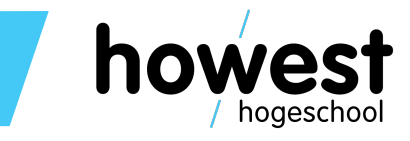

### **Which status codes do you know?**

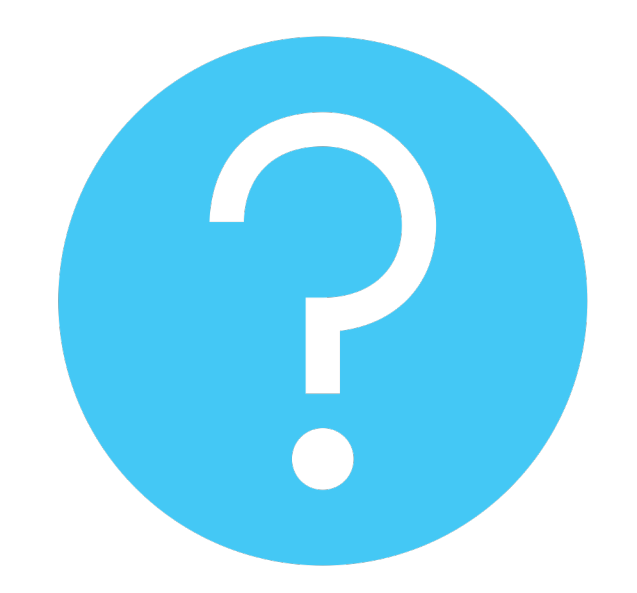

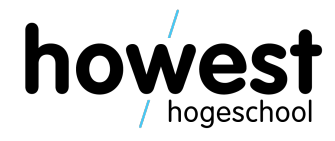

### **Common HTTP status codes**

- 200 OK
- 201 CREATED
- 400 BAD REQUEST
- 401 UNAUTHORIZED
- 403 FORBIDDEN
- 404 NOT FOUND
- 500 INTERNAL SERVER ERROR

For more information, see https://de

### **HTTP status code**

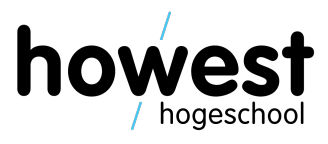

**HTTP/1.1 200 OK Date: Thu, 20 Sep 2018 13:34:01 GMT Server: Apache/2.4.25 (Debian) Content-Length: 19 Keep-Alive: timeout=5, max=98 Connection: Keep-Alive Content-Type: text/html; charset=UTF-8**

**GET /index.php HTTP/1.1 Host: webtech.local User-Agent: MyBrowser**

### **Network ports**

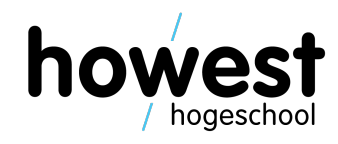

- An **IP address** identifies a **computer**
- A **network port** identifies the **application/service** running on the computer.

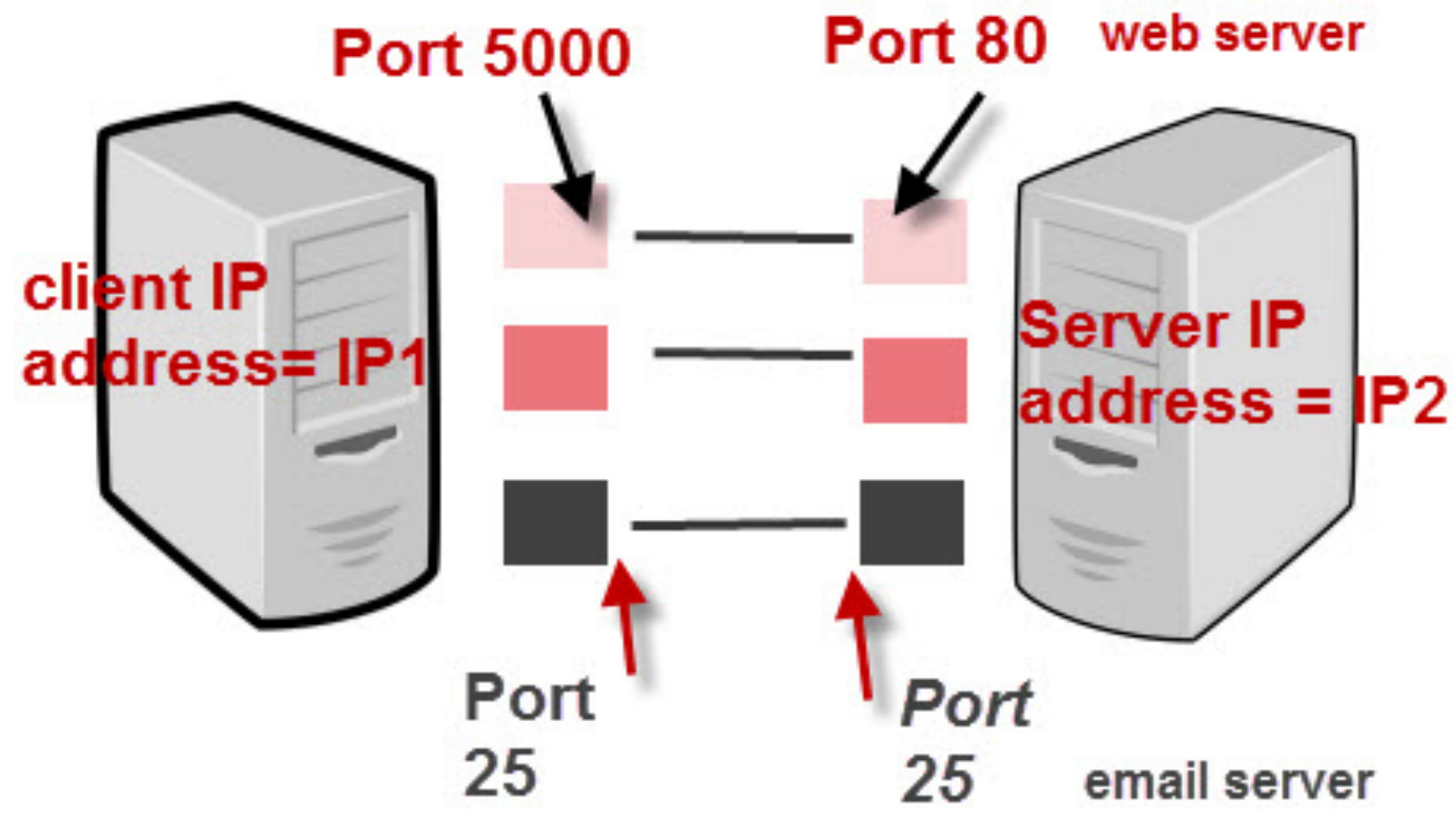

### **Some common network ports**

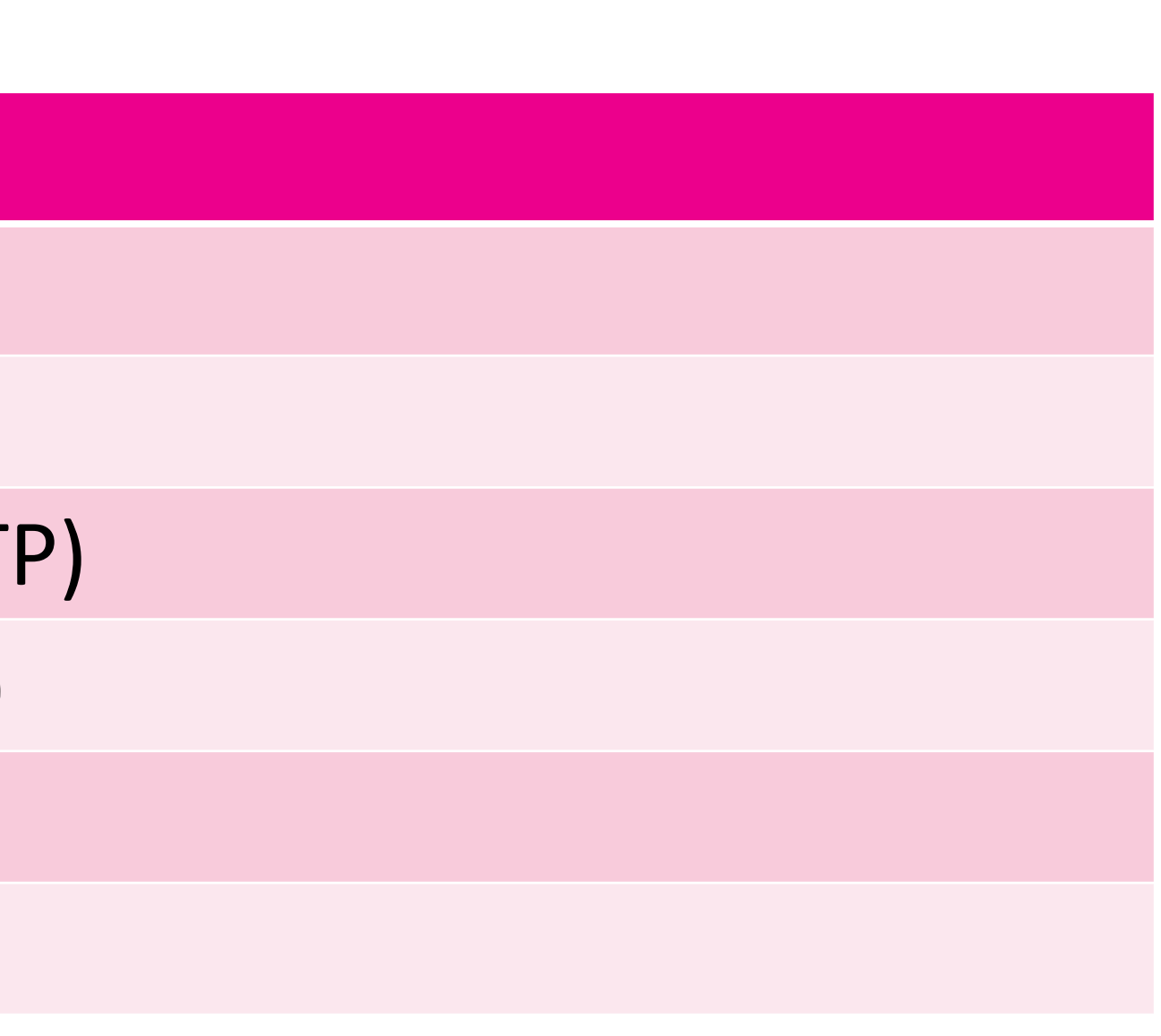

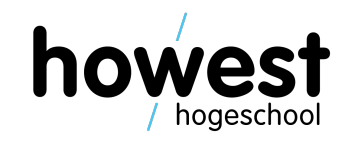

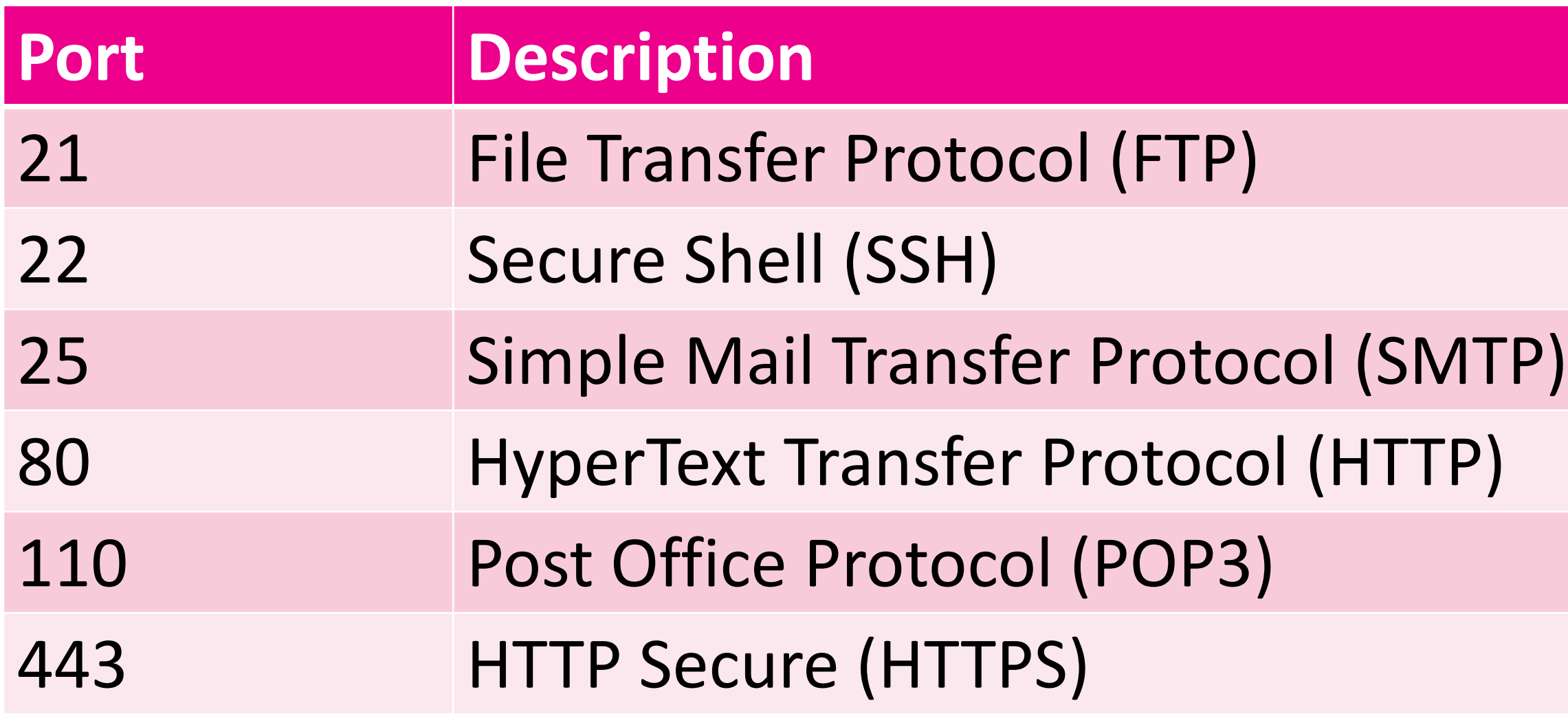

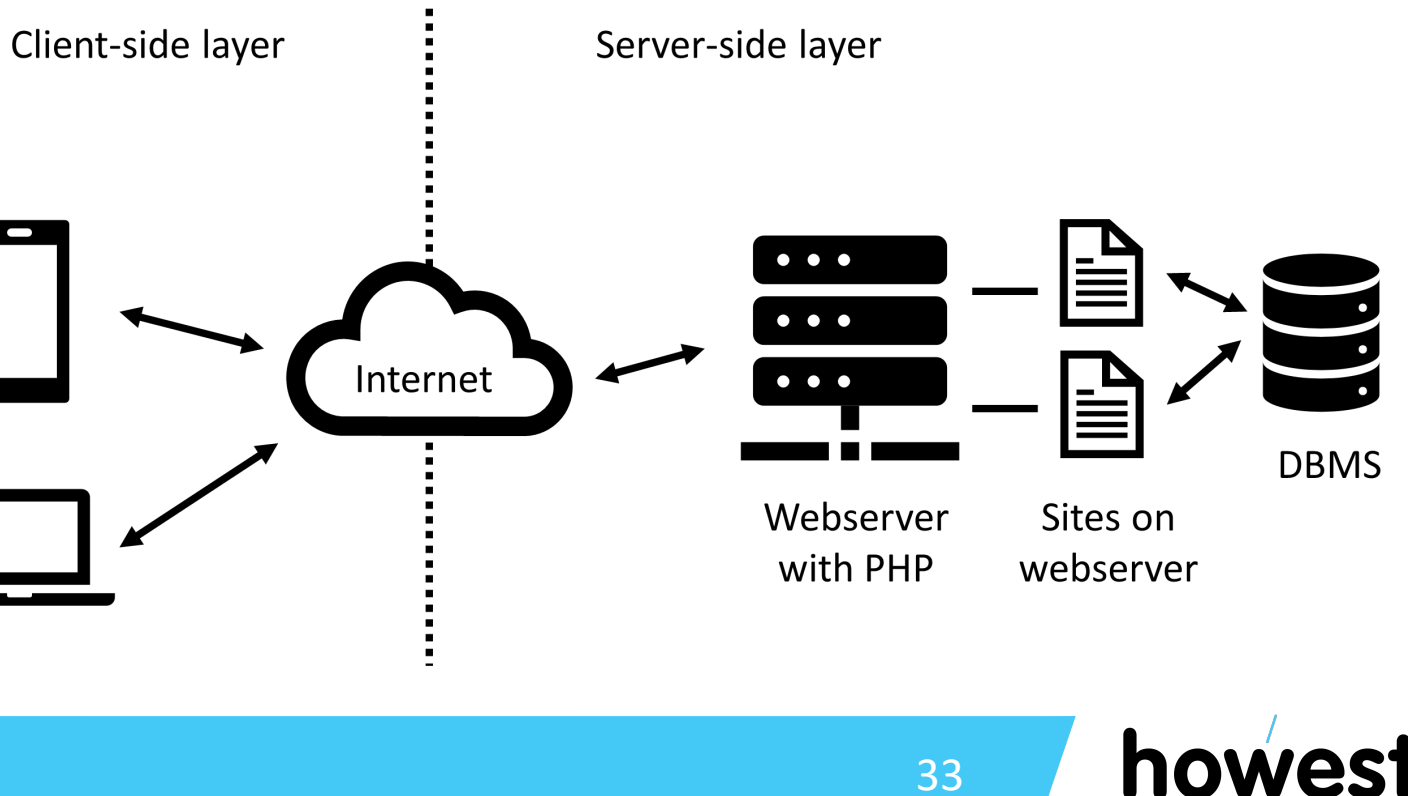

### **Back to server-side scripting…**

- Now we know what a web server is and how a browser and server communicate.
- Server side scripting = common technique used in web development.
- Scripts (programs) run on the web server.
- The scripts generate custom HTML (or even other files, such as CSS or images) that gets sent to the browser.
- The browser interprets the received HTML as if it where a static HTML page.

## **Introducing PHP**

- PHP = PHP HyperText Processor (recu
- Development started in 1994
- Various versions have since been intr
- Today we are at PHP 7.3
- Interested in the history? https://en.

### **A first look at a plain PHP script: index.php**

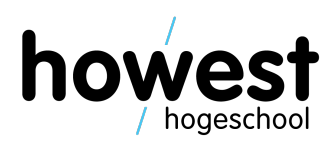

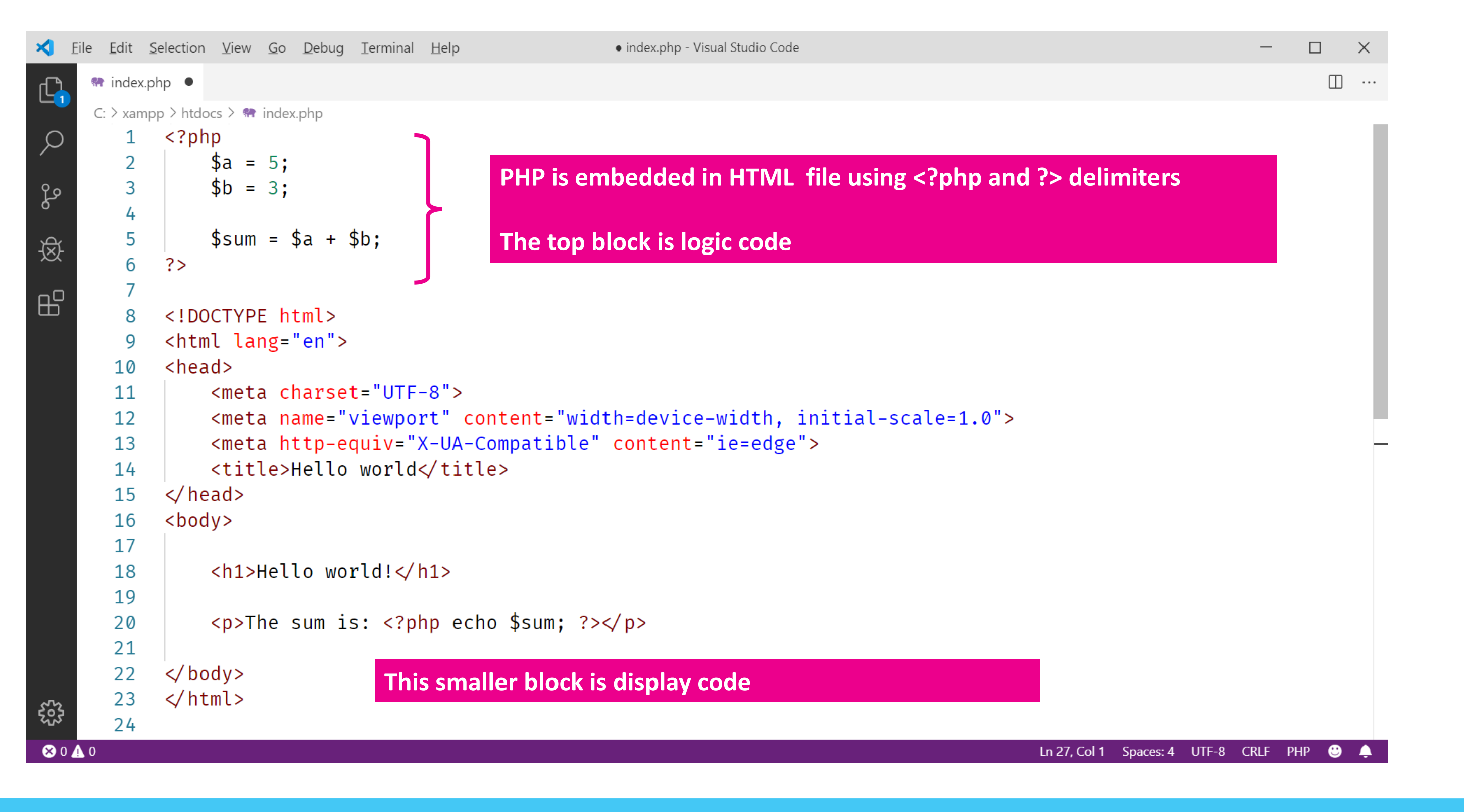

### **Requesting the page and executing the script**

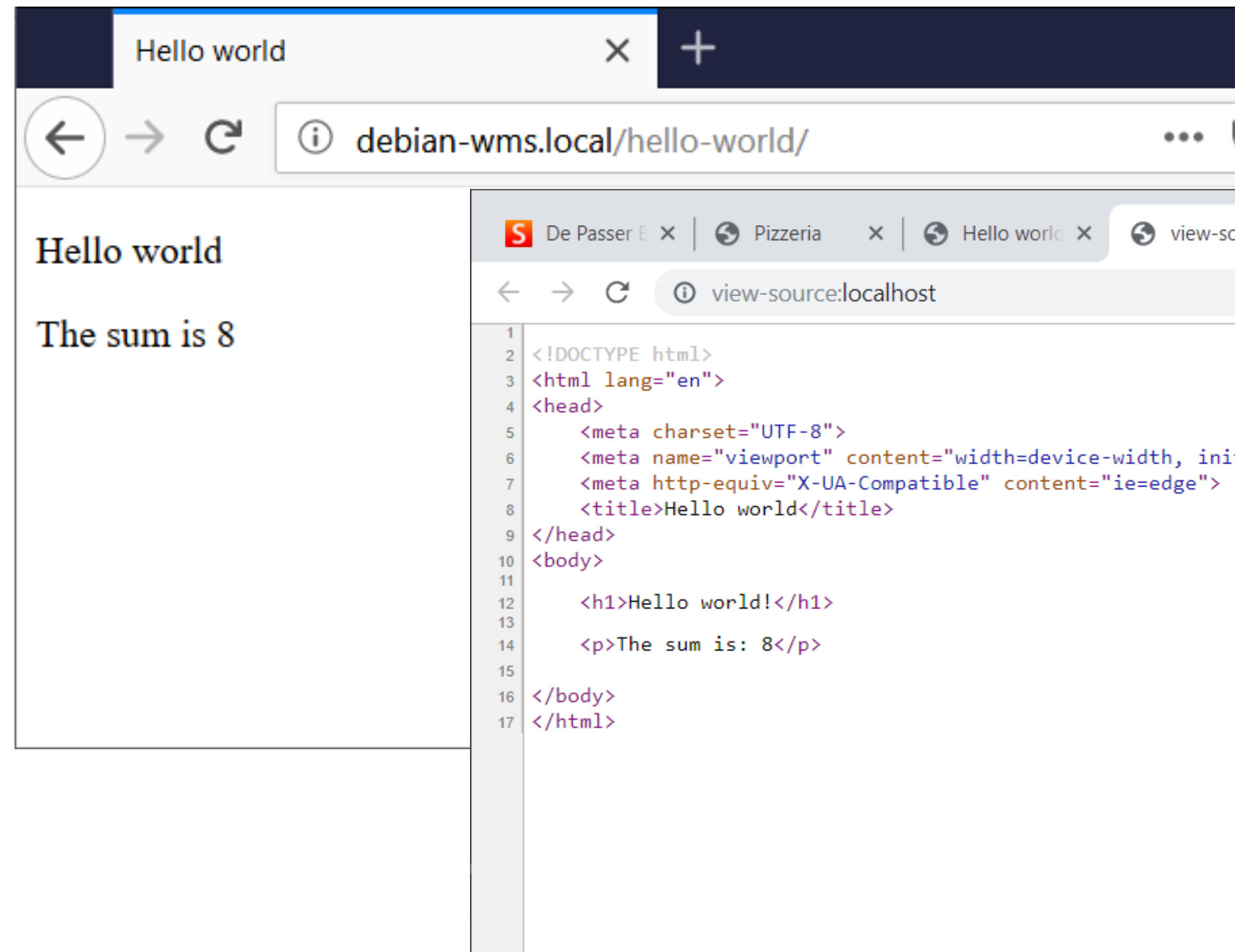

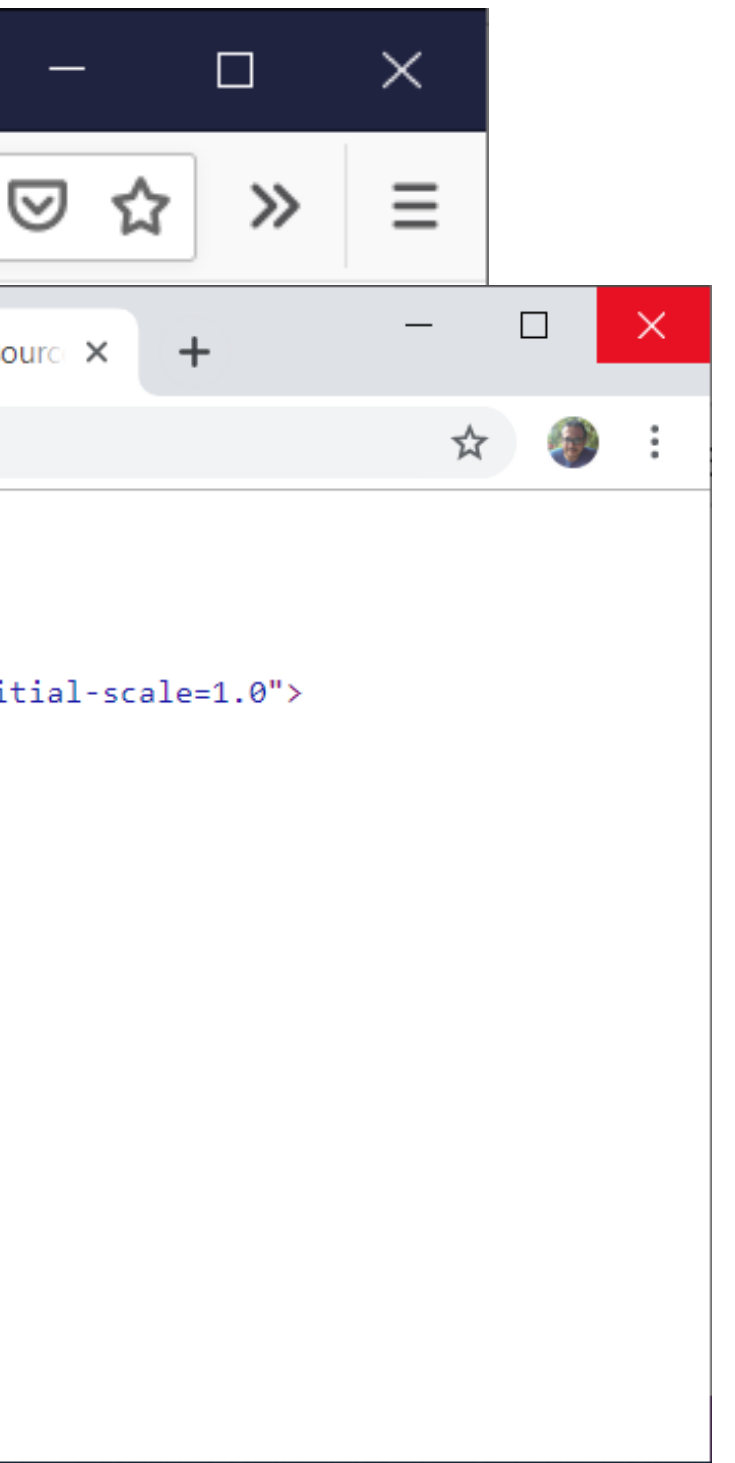

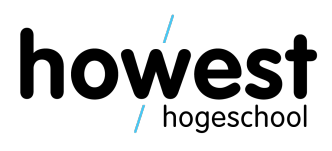

### **Requesting the page and executing the script**

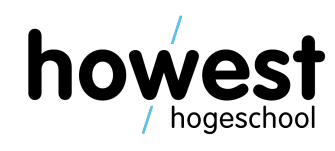

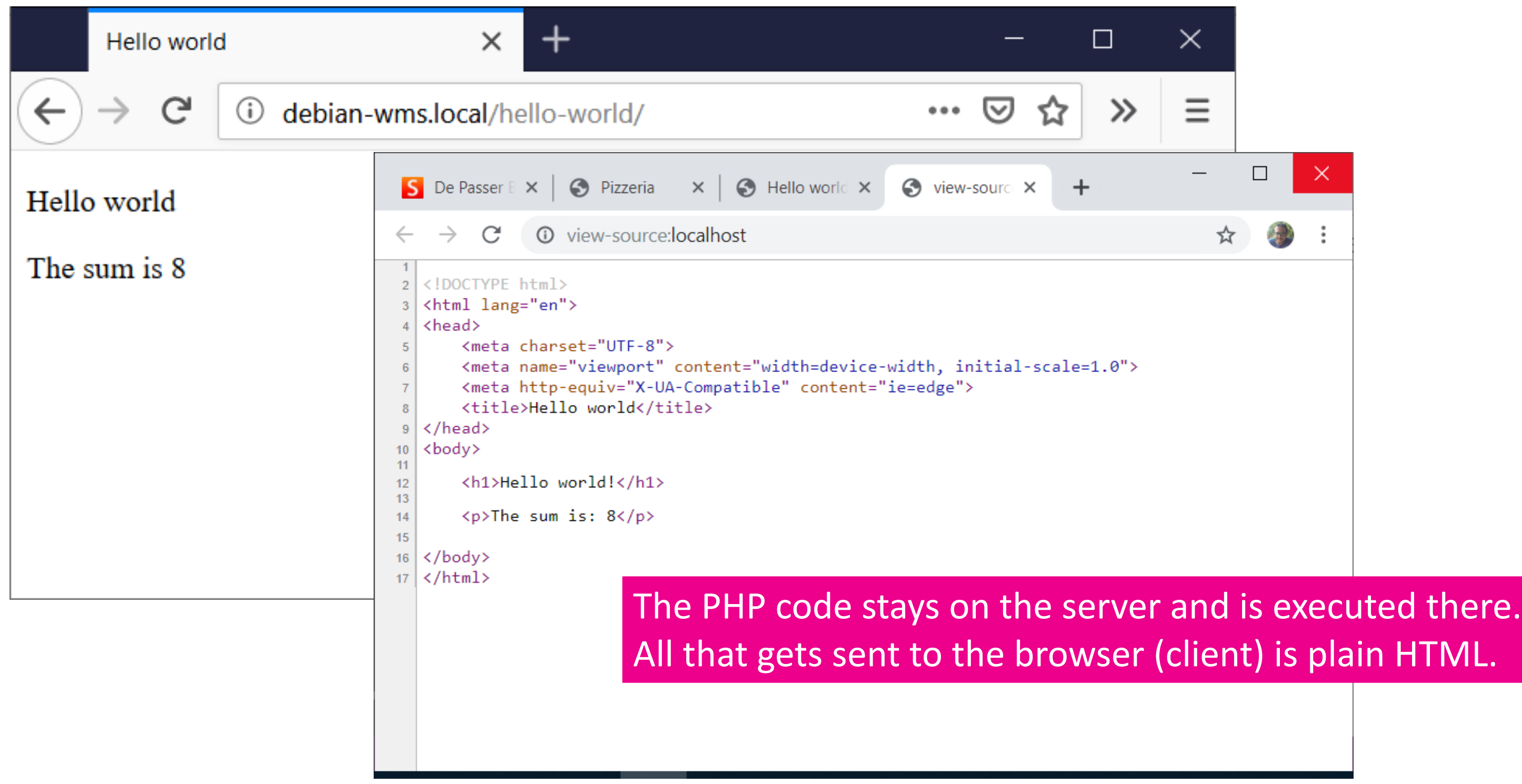

### **Requesting the page and executing the script**

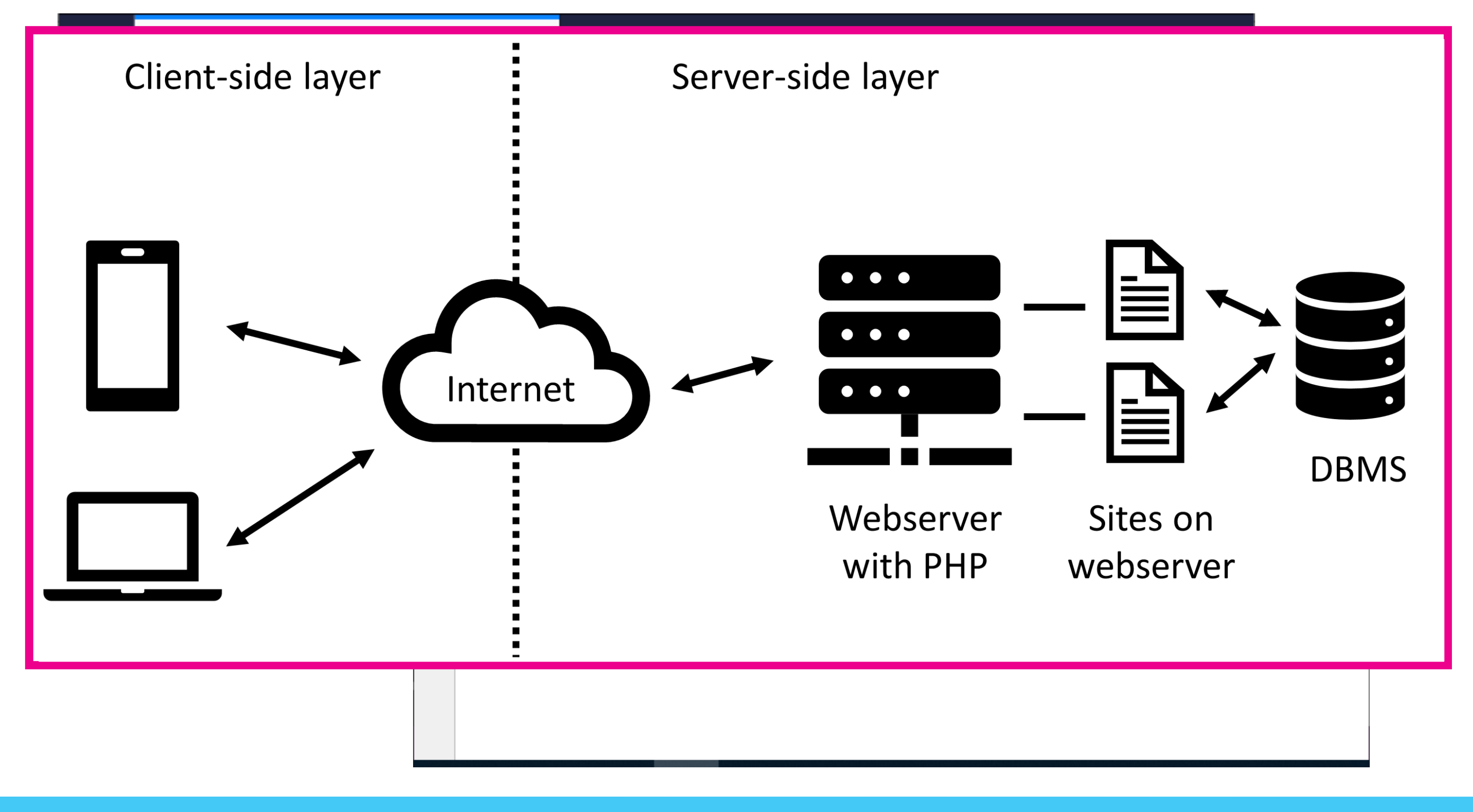

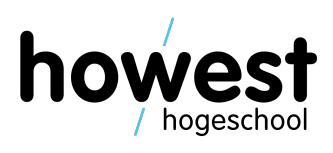

### **About PHP syntax**

- Different from Python, more or less on
- Excellent reference material: http://php.net/
- Basis control structures:

if – else – elseif for while …

http://php.net/manual/en/lang

### **Key aspects of PHP syntax**

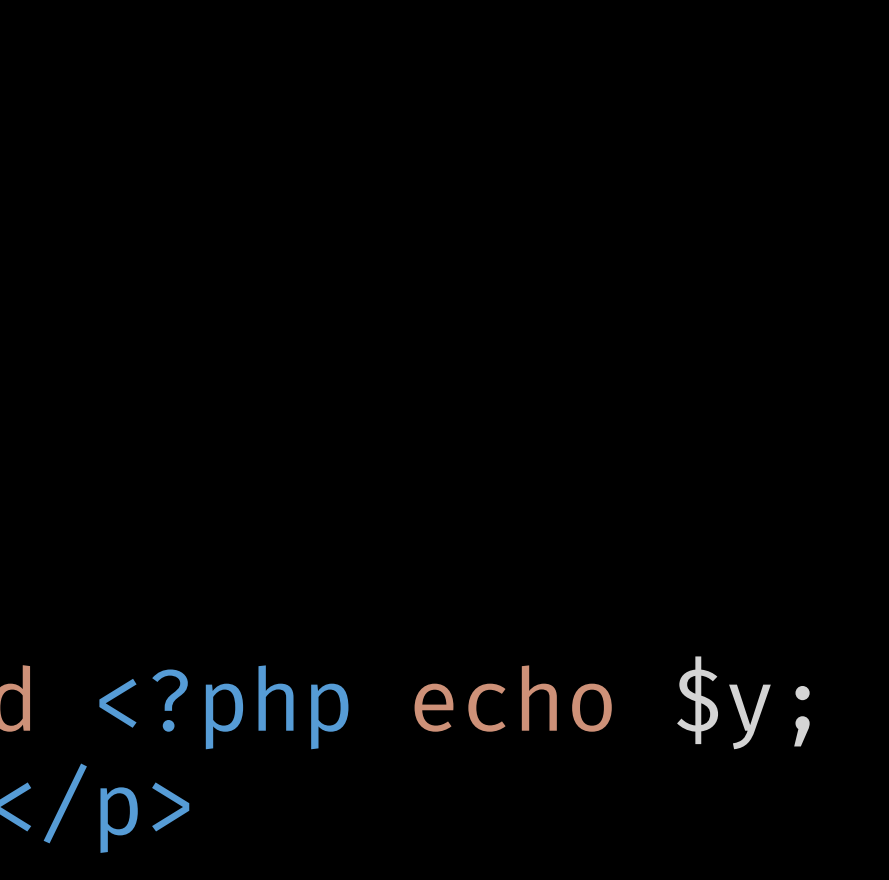

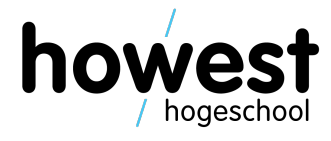

- Variables start with a  $\zeta$  sign  $\Leftrightarrow$  Java, JavaScript and Python
- Functions are defined using the **function** keyword (idem as JavaScript)

```
<?php
     function calc_avg($a, $b) {
           return ($a + $b) / 2;
      }
      $x = 3;sy = 4;?>
\langle p\rangleThe average of \langle p\ranglephp echo \langle x, p\rangle and \langle p\ranglephp echo \langle y, p\rangle?> is: <?php echo calc_avg($x, $y); ?></p>
```
### **Key aspects of PHP syntax**

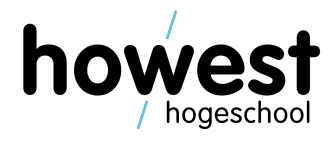

```
<?php
    $fruits = [];
    array_push($fruits, "apple");
    array_push($fruits, "pear");
    array_push($fruits, "banana");
?>
<ul>
   <?php foreach ($fruits as $fruit) { ?>
      <li><?php echo $fruit; ?></li>
   <?php } ?>
\langle/ul>
```
- Arrays are initialized using square brackets []
- You can loop over an array using **foreach**
- Here, array\_push is an example of one of the many built-in functions of PHP

### **Questions?**

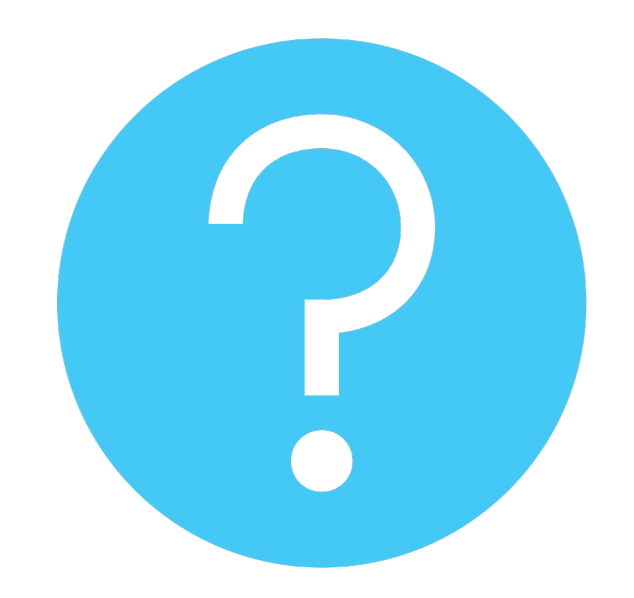

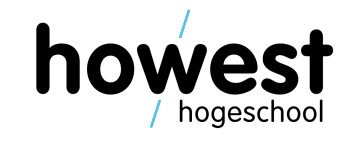